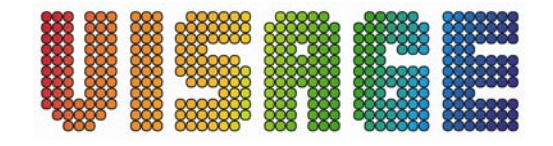

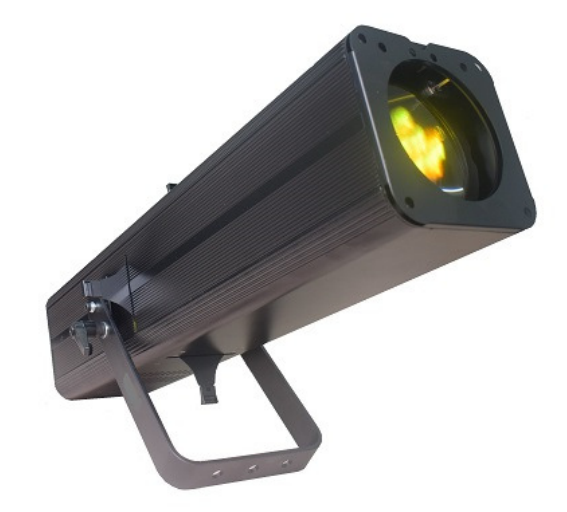

# **VIS514 LED Profile 12-25' COB**

# **Operation Manual**

**150W RGBAL PROFILE** can make very bright colorful and dynamic light scenery effects. The front operation plant has four digital tube display. You can operate it through the four buttons---MODE,SET UP,UP,DOWN. It can stock running mode when it is off. You can find last running mode when it is on next time. This product has temperature protect function. When in operation the unit will automatically switch off when the temperature is beyond 85'C.

# **A , Specification:**

- 1. Weight: 9.5kgs
- 2. Size:  $68.5 \times 16.1 \times 10$ cm
- 3. Power input: AC100V-240V/50Hz-60Hz
- 4. Wattage:148W
- 5. LEDS: 1PC 150W RGBAL COB LED
- 6. Beam angle of LEDs: 12-25 degree
- 7. PowerCon in and out socket
- 8. 3PIN male and female XLR socket
- 9. LCD display
- 10. IR remote control available
- 11. Manual framing shutters
- 12. Manual Zoom and Focus
- 13. Hanging Bracket
- 14. With USB socket to work with wireless DMX module
- 15. Glass or Metal Gobo size:74.5mm outside,63mm max image,2mm max thickness
- 16. Power cord daisy chain:4 fixtures max

# **B, The function description of the LED light:**

It has 9 kinds of operation mode,they are as follows:

**Manual dimmer color mode, Master dimmer mode, Color dreaming mode, Other program select mode, Slave mode, DMX mode** Here above 9 kinds running mode are selected by MODE button.

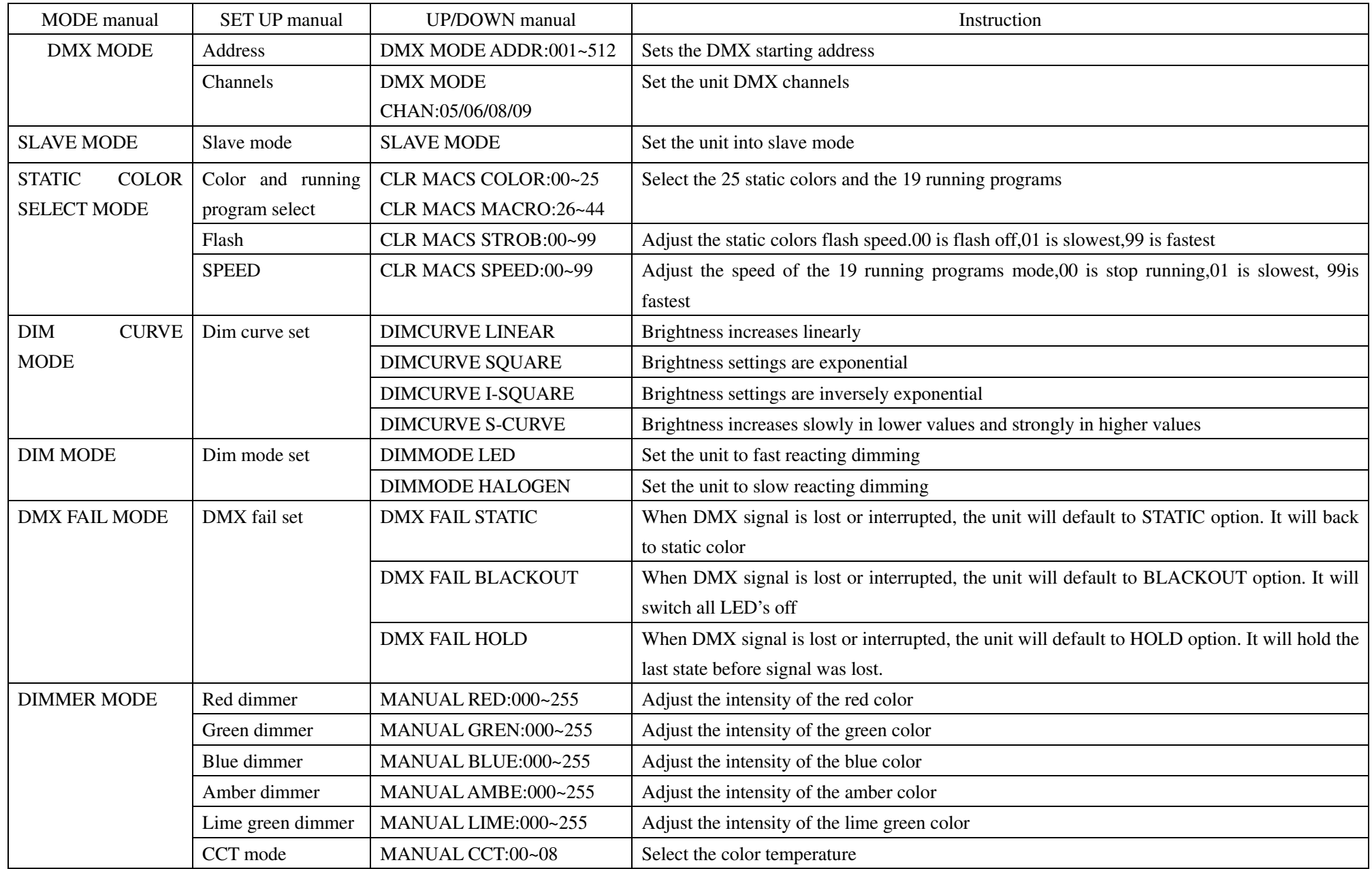

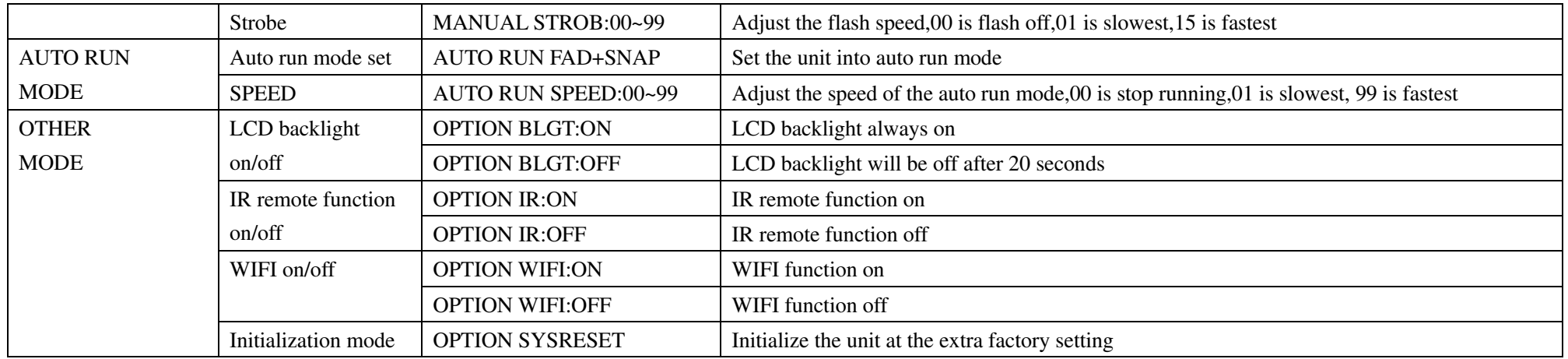

### **1. Static color select mode**

Press "MODE" button, select the static color select mode. There are three modes in the static color select mode. You can select them by pressing the "SET UP" button.

1) Static color select

Press "SET UP" button until the LCD displays "CLR MACS COLOR:00~25"or "CLR MACS MACRO:26~44",then press "UP" or "DOWN" to select the 25 static colors and the 19 programs running mode under this mode.

2) Flash speed select

Press "SET UP" button until the LCD displays "CLR MACS STROB:00~99" ,then press "UP" or "DOWN" button to select the flash speed 00-99,00 is flash off,01 is the slowest flash speed,99 is the fastest flash speed.

1) Program speed set mode

Press "SET UP" button until the LCD displays "CLR MACS SPEED:00~99" when the LED is in the 19 programs running mode, then press "UP" or "DOWN" button to select the program running speed time 00-99,00 is stop running,01 is the slowest ,99 is the fastest.

### **2. Manual dimmer color mode**

1) Manual dimmer color select

Press "MODE" button, select the manual dimmer color select mode. At this time, the LCD displays red "MANUAL RED:000~255",press the "SET UP" to choose different colors green "MANUAL GREN:000~255", blue "MANUAL BLUE:000~255",amber"MANUAL AMBE:000~255"and lime green "MANUAL LIME:000~255"then press "UP" or "DOWN" button to set the dimming rate 0-255.

### 2) Color temperature select

Press "MODE" button, select the color temperature select mode. At this time ,the LCD displays red "MANUAL CCT:00~08",then press "UP" or "DOWN" button to set different color temperature from 2700K to 5600K.

### 2) Flash speed select

Press "SET UP" to choose the flash speed select mode. At this time the LCD displays "MANUAL STROB:00~99". Press "UP" or "DOWN" button to select the flash speed 00-99,00 is flash off,01 is the slowest flash speed,99 is the fastest flash speed.

### **3. Auto-run program mode**

Press "MODE" button select the auto-run program mode. There are two modes in the auto-run program mode. You can select them by pressing the "SET UP" button.

1) Auto run mode select

Press "MODE" button, select the auto run mode. At this time, the LCD displays "AUTO RUN FAD+SNAP", the unit is in the auto run mode now, the color jumping program and color dreaming program run alternatively. Press UP or DOWN is no use under this mode.

2) Auto run speed select

Press "SET UP" button until the LCD displays "AUTO RUN SPEED:00~99".Press"UP"or "DOWN" button to select the auto run speed 01-99,00 is stop running,01 is the slowest speed,99 is the fastest speed.

### **4. DIM curve mode**

Press "MODE" button, select the dim curve mode. The LCD displays "DIMCURVE", press SET UP button, then press "UP" or "DOWN" to select the 4 modes. When the LCD display "DIMCURVE LINEAR", it means the brightness increases linearly. When the LCD display "DIMCURVE SQUARE", it means the brightness settings are exponential. When the LCD display "DIMCURVE I-SQUARE" ,it means the brightness settings are inversely exponential. When the LCD display "DIMCURVE S-CURVE" ,it means the brightness increases slowly in lower values and strongly in higher values.

## **5. DIM mode**

Press "MODE" button, select the dim mode. The LCD displays "DIMMODE", press SET UP button, then press "UP" or "DOWN" to select the 2 modes. When the LCD display "DIMMODE LED", it means set the unit to fast reacting dimming. When the LCD display "DIMMODE HALOGEN" ,it means set the unit to slow reacting dimming

## **6. DMX fail mode**

Press "MODE" button, select the DMX fail mode. The LCD displays "DMX FAIL" ,press SET UP button, then press "UP" or "DOWN" to select the 3 modes. When the LCD display "DMX FAIL STATIC" ,it means when DMX signal is lost or interrupted the unit will default to STATIC option, it will back to static color. When the LCD display "DMX FAIL BLACKOUT", it means when DMX signal is lost or interrupted, the unit will default to BLACKOUT option, it will switch all LED's off.. When the LCD display "DMX FAIL HOLD" ,it means when DMX signal is lost or interrupted, the unit will default to HOLD option, it will hold the last state before signal was lost.

### **7.Slave mode**

Press "MODE" button, select slave mode. At this time, the LCD displays "SLAVE MODE". The unit will be controlled by the master unit now.

# **8. Other program select mode**

1) Display on/off select mode

Press "MODE" button, select LCD backlight on/off mode. Press UP or DOWN to select the LCD backlight on/off. When the LCD displays "OPTION BLGT:ON" means that the LCD backlight will on in any situation, when the LCD displays "OPTION BLGT:OFF" means that the LCD backlight will be automatically off after 20 seconds if there is no operation.

2) IR remote function on/off select mode

Press "SET UP" button, select IR remote function on/off mode. Press UP or DOWN to select IR remote function on/off. When the LCD displays "OPTION IR:ON" means that IR remote function is on, when the LCD displays "OPTION IR:OFF" means that IR remote function is off.

3) WIFI on/off select mode

Press "SET UP" button, select WIFI function on/off mode. Press UP or DOWN to select WIFI function on/off. When the LCD displays "OPTION WIFI:ON" means that WIFI function is on, when the LCD displays "OPTION WIFI:OFF" means that WIFI function is off.

4) Initialization select mode

Press "SET UP" button until the LCD displays "OPTION SYSRESET", and the LCD backlight is flicker. Now press UP button and DOWN button at the same time, you can initialize it at extra factory setting.

# **9. DMX mode**

You can control the devices individually via your DMX-controller.

1) DMX address select mode

The control Board allows you to assign the DMX address which is defined as the first channel of the unit. Press "MODE" button until the display is "DMX MODE ADDR:001~512", then press UP or DOWN to set the DMX address. The bottom line LCD display will be flicker when there is no controller signal.

2) DMX-PROTOCOL

Press "SET UP" button until the display is "DMX MODE CHAN:05/06/08/09", then press UP or DOWN to set the desired channels (5,6,8,9). There are total 4 DMX modes.

CHAN:05 : 5 channel mode

| CH No.          | <b>DMX VALUE</b> | <b>FUNCTION</b>                                    |
|-----------------|------------------|----------------------------------------------------|
| CH <sub>1</sub> | $000 - 255$      | $Red(dim\rightarrow bright)$                       |
| CH2             | $000 - 255$      | $Green(dim \rightarrow bright)$                    |
| CH <sub>3</sub> | $000 - 255$      | $Blue(dim \rightarrow bright)$                     |
| CH4             | $000 - 255$      | Amber(dim $\rightarrow$ bright)                    |
| CH <sub>5</sub> | $000 - 255$      | Lime green $(\text{dim}\rightarrow \text{bright})$ |

### CHAN:06 : 6 channel mode

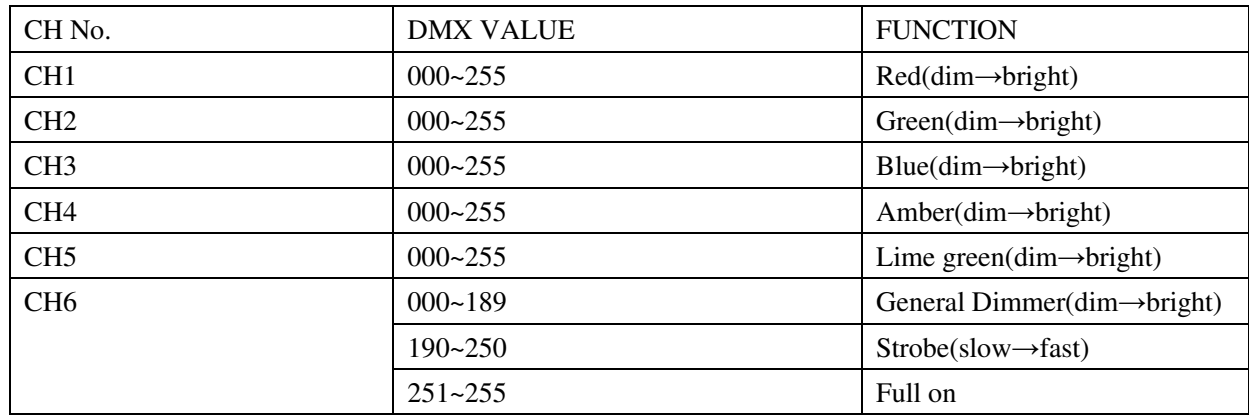

### CHAN:08 : 8 channel mode

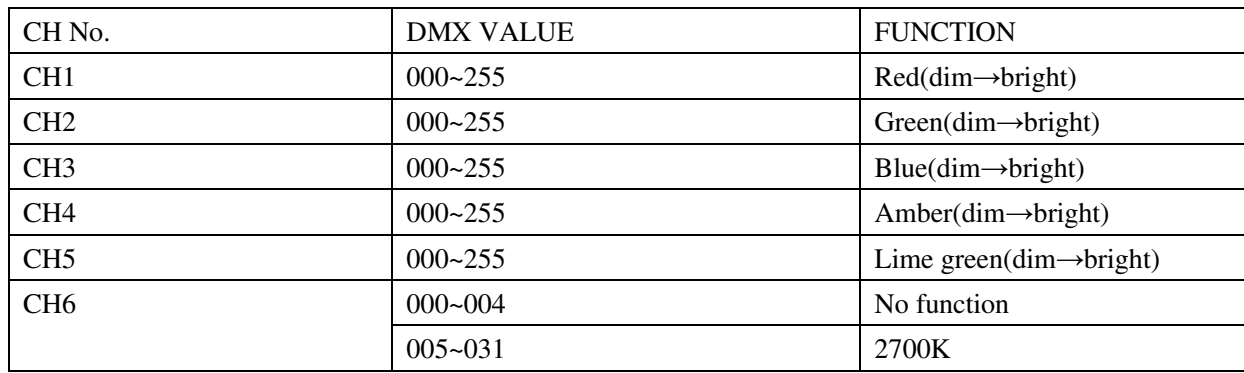

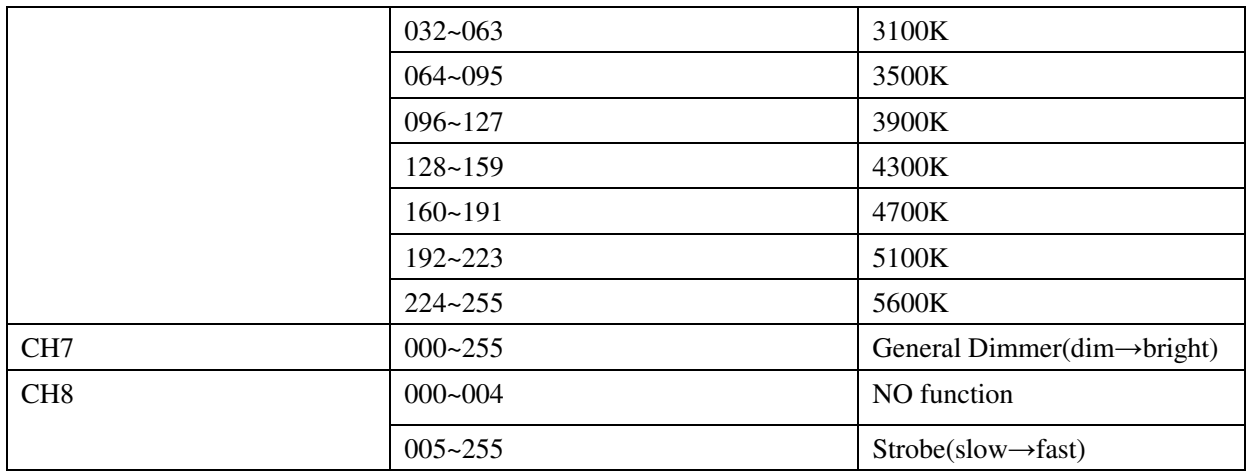

### CHAN:09 : 9 channel mode

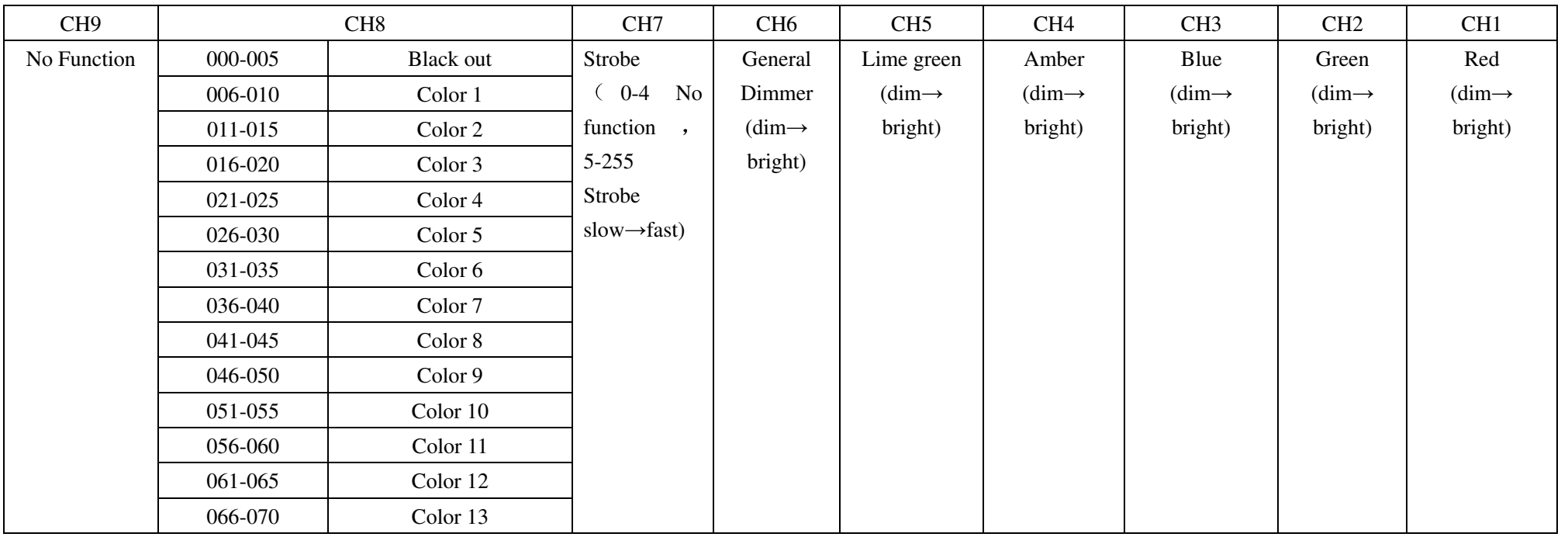

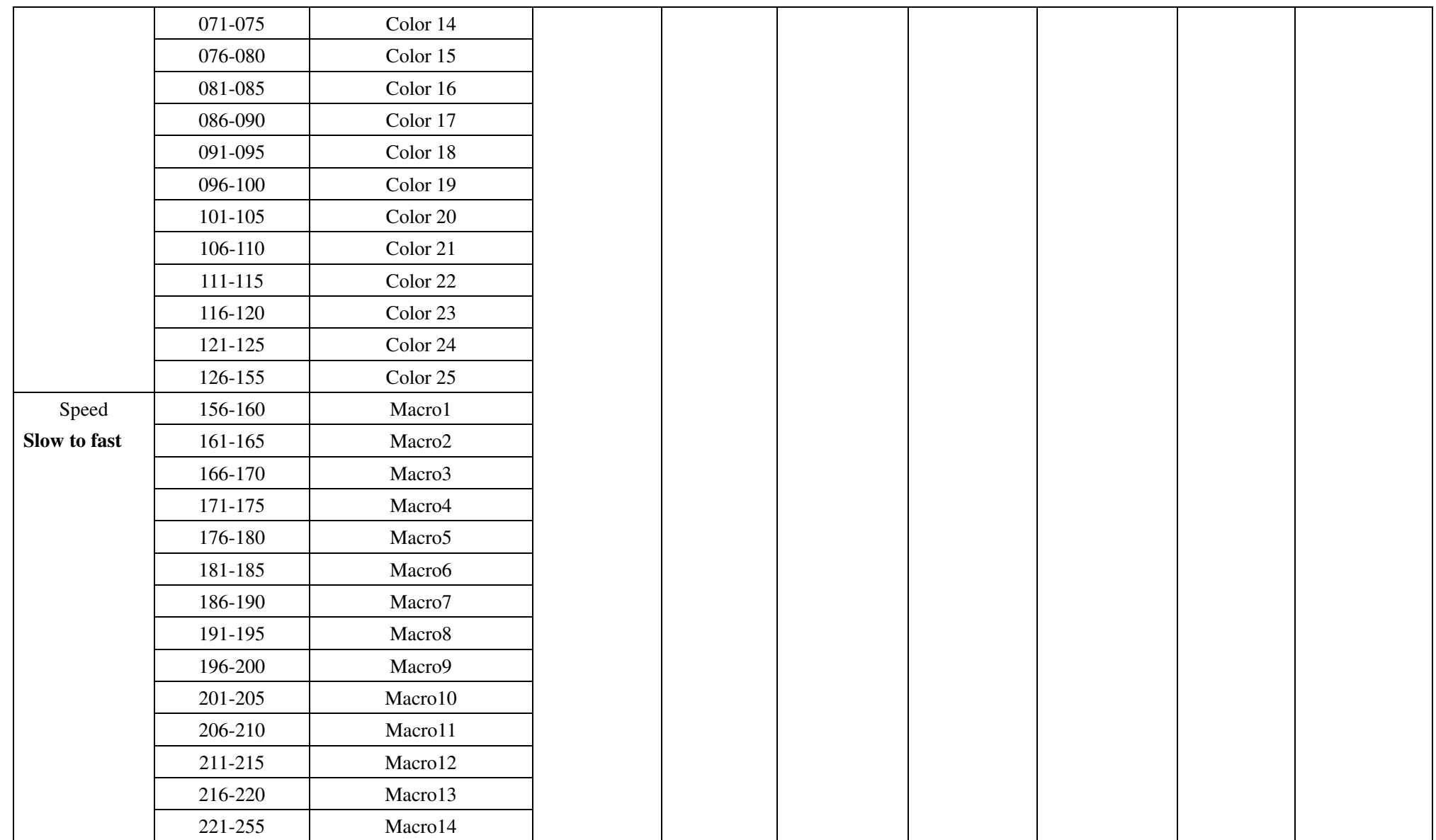

# **C. Operation by IR remote:**

You can also operate this product by IR remote, the distance available is at most 10M. **Notice: IR remote can be used only when the unit is set to IR remote function on.**

The picture of the IR remote:

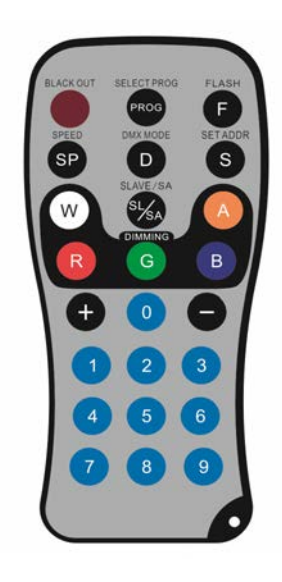

### **Auto Run Mode**

Press SL/SA button to select auto run mode. You can press FS/SP button to set the auto run speed and press "+"and "-" to adjust it.

### **Select program Mode**

Press PROG button to select static color select mode. Then press "+" and "-" to select the 25 static colors and the 19 programs running modes in this mode.

When the LED par is in the 25 static colors, you can press FS/SP button to turn on flash and press "+"and "-" to adjust the flash speed.

When the LED par is in the 19 program running mode, you can press FS/SP button to set the program running speed and press "+"and "-" to adjust it.

### **M/S mode**

Press SL/SA button to cycle among auto run mode and slave mode. Each press of this button will change to the next mode.

### **Select light program mode**

Press R,G,B,A to choose R,G,B,A colors and pressing "+" and "-" buttons to adjust the intensity of the light.Press FS/SP button to turn on/off flash effect to in this situation, pressing "+" and "-" buttons to adjust the flash speed.

### **DMX MODE**

There are 4 DMX modes. You must set the DMX Channel mode before you address the fixture. To select your desired DMX Channel mode press the DMX mode button, and then press the "+" or "-" buttons to scroll through the DMX Channel modes. Once you find your desired DMX Channel mode, set your desired DMX address:

### **Set ADDR**

Press this button to set the DMX address or initialize the program, then the red, green, blue, white and amber lights will flash 2~3 times. Please put in 3 number ,for example, 1 2 3. After the red light is on, please put in the first number. After the first number is accessed the green light will be on, then put in the second number. When the blue light will be on, please put in the third number. After all the three number are put in, the red, green ,blue, white and amber lights will flash 2~3 times, which indicate that the DMX address is right and it go in to the DMX MODE automatically. If the address is wrong the red light will be on. New DMX address should be put in.

If the 951 are put in, red and green lights will be on.Put "0" to initialize the program. If the wrong address is put in, the red light will be on, indicating new address should be put in. Then the system will run in the auto run mode.

#### **Black Out mode**

Press "BLACK OUT" to set the LED lights power on or power off by pressing this button.